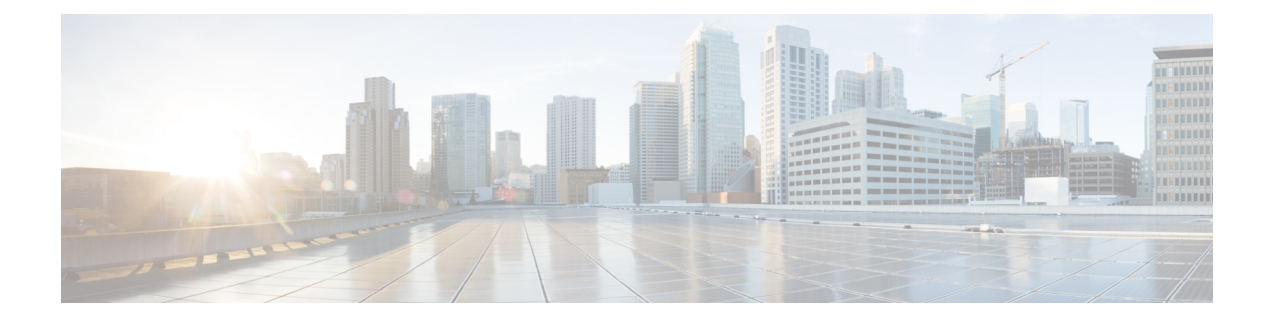

# **Configuring Internal Power Supplies**

- [Restrictions](#page-0-0) for Internal Power Supplies, on page 1
- [Information](#page-0-1) About Internal Power Supplies , on page 1
- How to [Configure](#page-0-2) Internal Power Supplies, on page 1
- [Monitoring](#page-1-0) Internal Power Supplies, on page 2
- [Configuration](#page-1-1) Examples for Internal Power Supplies, on page 2
- Additional [References](#page-3-0) for Internal Power Supplies, on page 4
- Feature History for Internal Power [Supplies,](#page-3-1) on page 4

#### <span id="page-0-0"></span>**Restrictions for Internal Power Supplies**

- Power Supply configuration is not supported on Cisco Catalyst 9500 Series Switches High Performance models. Use the **show environment status** command to check the power supply status.
- For C9500-32C, the power supply with serial number starting with POG has two fans and the power supply with serial number starting with QCS has a single fan. See [Configuration](#page-1-1) Examples for Internal Power [Supplies,](#page-1-1) on page 2.

### <span id="page-0-2"></span><span id="page-0-1"></span>**Information About Internal Power Supplies**

See the device installation guide for information about the power supplies.

### **How to Configure Internal Power Supplies**

#### **Configuring Internal Power Supply**

You can use the **power supply** EXEC command to configure and manage the internal power supply on the device. The device does not support the **no power supply** EXEC command.

Follow these steps beginning in user EXEC mode:

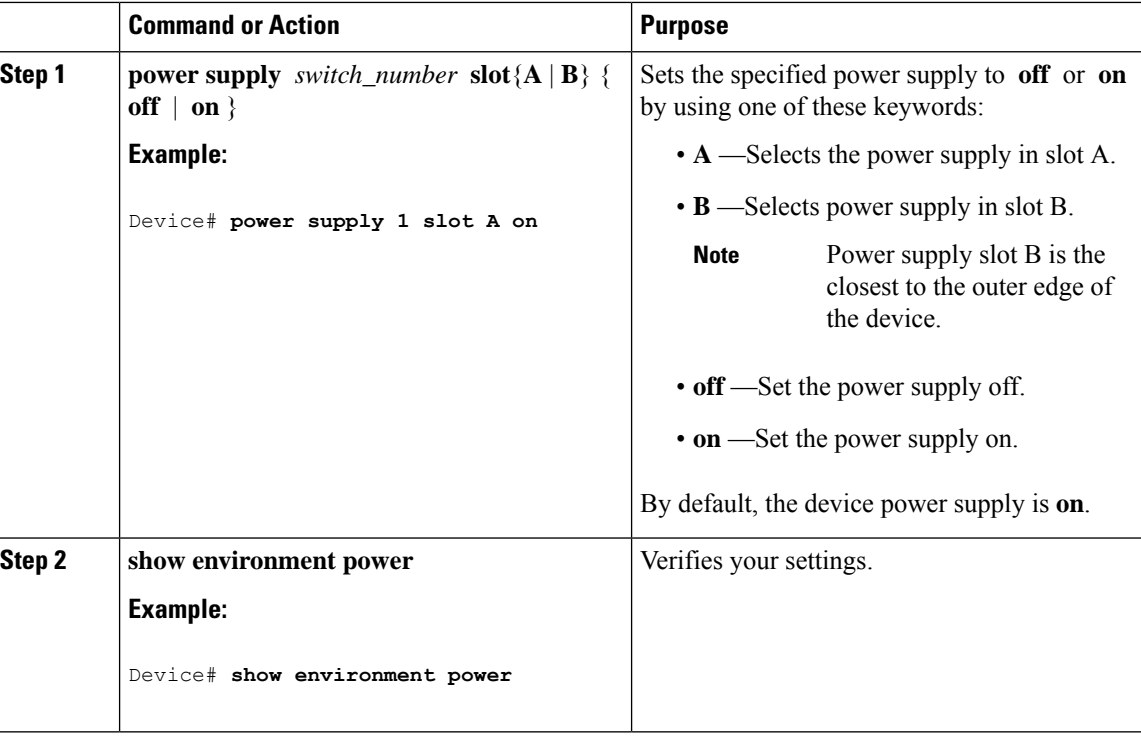

#### **Procedure**

#### <span id="page-1-0"></span>**Monitoring Internal Power Supplies**

**Table 1: Show Commands for Power Supplies**

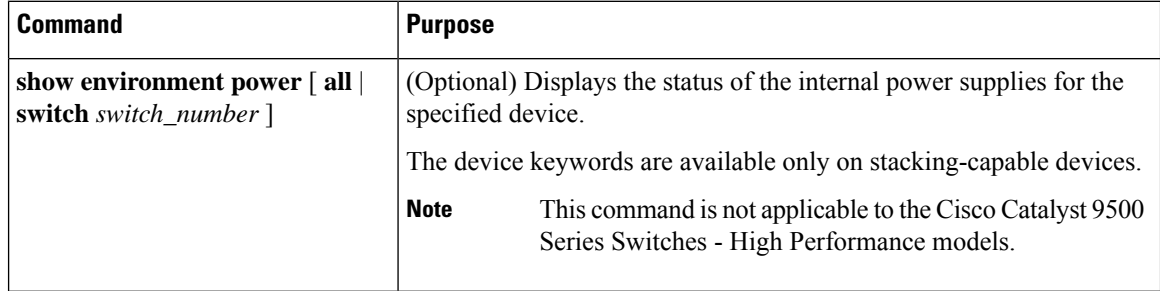

### <span id="page-1-1"></span>**Configuration Examples for Internal Power Supplies**

This example shows the sample output of **show environment status** command when a power supply with serial number starting with QCS is installed into C9500-32C switch. In this example, the second fan displays the state as N/A because the power supply with serial number starting with QCS has a single fan.

Device# **show inventory**

NAME: "Chassis", DESCR: "Cisco Catalyst 9500 Series Chassis" PID: C9500-32C , VID: V00, SN: CAT2202L2M5

NAME: "Power Supply Module 1", DESCR: "Cisco Catalyst 9500 Series 1600W AC Power Supply" PID: C9K-PWR-1600WAC-R , VID: V01 , SN: QCS2230500J

Device# **show environment status**

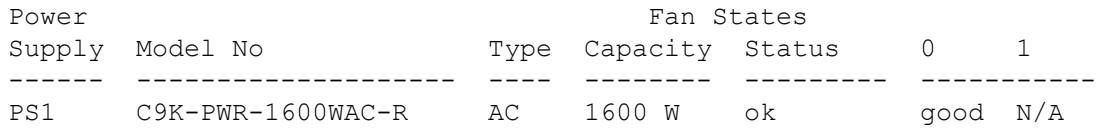

This example shows the sample output of **show environment status** command when a power supply with serial number starting with POG is installed into C9500-32C switch. In this example, the second fan displays the state as good because the power supply with serial number starting with POG has a two fans.

```
Device# show inventory
```
NAME: "Chassis", DESCR: "Cisco Catalyst 9500 Series Chassis" PID: C9500-32C , VID: V01, SN: CAT2344L1N8

NAME: "Power Supply Module 0", DESCR: "Cisco Catalyst 9500 Series 1600W AC Power Supply" PID: C9K-PWR-1600WAC-R , VID: V01 , SN: POG2319D04K

Device# **show environment status**

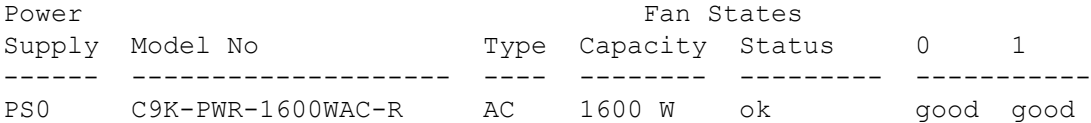

This example shows how to set the power supply in slot A to off:

```
Device# power supply 1 slot A off
Disabling Power supply A may result in a power loss to PoE devices and/or switches ...
Continue? (yes/[no]): yes
Device#
Jun 10 04:52:54.389: %PLATFORM ENV-6-FRU PS OIR: FRU Power Supply 1 powered off
Jun 10 04:52:56.717: %PLATFORM ENV-1-FAN NOT PRESENT: Fan is not present
Device#
```
This example shows how to set the power supply in slot A to on:

```
Device# power supply 1 slot A on
Jun 10 04:54:39.600: %PLATFORM_ENV-6-FRU_PS_OIR: FRU Power Supply 1 powered on
```
This example shows the output of the **show env power** command:

**Table 2: show env power Status Descriptions**

| <b>Field</b> | <b>Description</b>                             |
|--------------|------------------------------------------------|
| ОK           | The power supply is present and power is good. |
| Not Present  | No power supply is installed.                  |

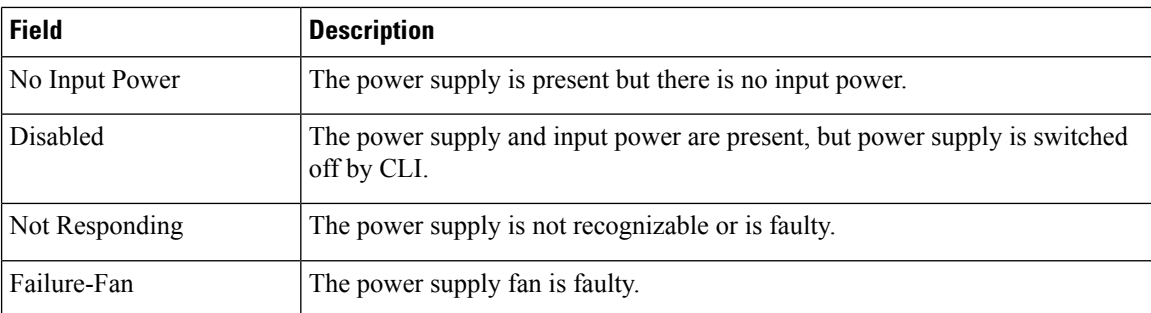

## <span id="page-3-0"></span>**Additional References for Internal Power Supplies**

#### **Related Topic Document Title** For complete syntax and usage information for the *Command Reference (Catalyst 9500 Series Switches)* commands used in this chapter.

#### *Cisco Catalyst 9500 Series Switches Hardware Installation Guide* For information about the power supplies.

## <span id="page-3-1"></span>**Feature History for Internal Power Supplies**

**Related Documentation**

This table provides release and related information for features explained in this module.

These features are available on all releases subsequent to the one they were introduced in, unless noted otherwise.

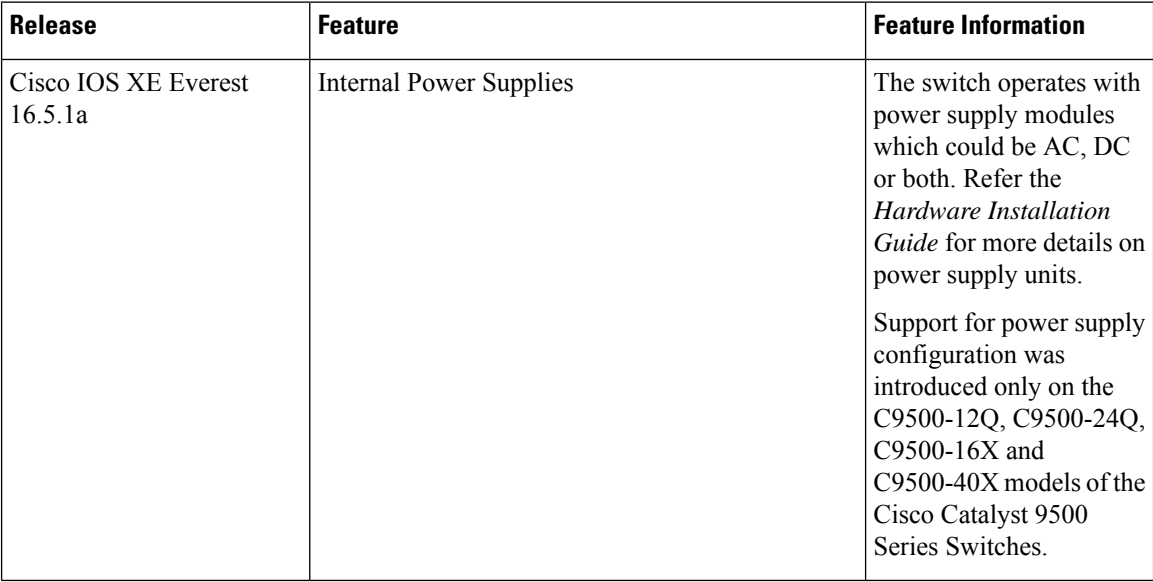

Use Cisco Feature Navigator to find information about platform and software image support. To access Cisco Feature Navigator, go to [http://www.cisco.com/go/cfn.](http://www.cisco.com/go/cfn)

 $\mathbf I$